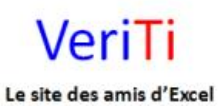

veriti site des amis d'excel

Supprimer lignes vides Catégorie : Cel / Col / Lig Publié par veriland le 09-Aug-2013 22:40

Deux exemples pour supprimer ou masquer en bloc des lignes vides d'une feuille ...

1° exemple SUPPRIMER :

Partie à placer dans un module ...

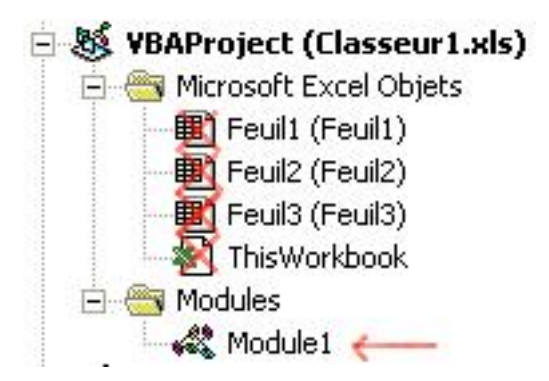

'supprimer des lignes vides 

**Option Explicit** 

veriti site des amis d'excel

Le site des amis d'Excel

Veri<sup>-</sup>

```
'VériTi
'http://www.excel.veriti.net
Sub SupprLigneVides()
          Dim Ligne As Variant
          Dim Num As Variant
          'geler l'écran
          Application.ScreenUpdating = False
          'UsedRange représente la plage utilisée dans la feuille de calcul
          With ActiveSheet.UsedRange
                     'on part de la dernière ligne de la plage qui contient une valeur
        Ligne = Row + RowsCount - 1      End With
          'on commence la boucle par le bas
    For Num = Ligne To 1 Step -1
                     'si ligne vide on supprime
                    If Application.CountA(Rows(Num)) = 0 Then Rows(Num).Delete
                     'continuer la boucle
          Next Num
          'rétablir écran
          Application.ScreenUpdating = True
End Sub
```
2° exemple MASQUER :

Partie à placer dans un module ...

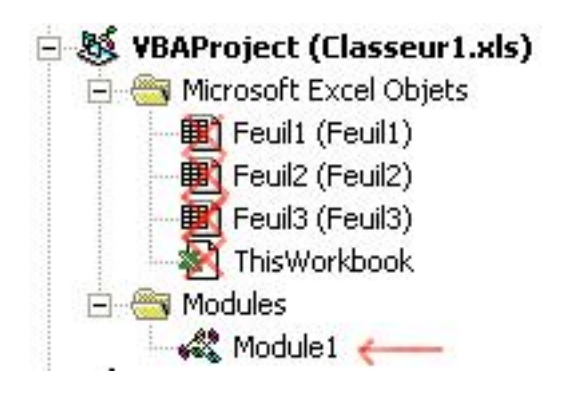

veriti site des amis d'excel

Le site des amis d'Excel

VeriTi

```
'masquer des lignes vides
Option Explicit
'VériTi
'http://www.excel.veriti.net
Sub CacherLigne()
   Dim Cellule As Range
   Dim Zone As Variant
  'geler l'écran
   Application.ScreenUpdating = False
   'Définir zone (ici colonne A jusqu'à 1000)
   Set Zone = Range("A1", Range("A1000"). End(xlUp))
   'on commence la boucle sur les Cellules de Zone
   For Each Cellule In Zone
      'si cellule différente de 0 malgré formule alors masquer
     If Cellule. Value = Formula Then Cellule. Entire Row. Hidden = True
      'on continue la boucle
   Next Cellule
   'rétablir écran
  Application.ScreenUpdating = True
End Sub
```